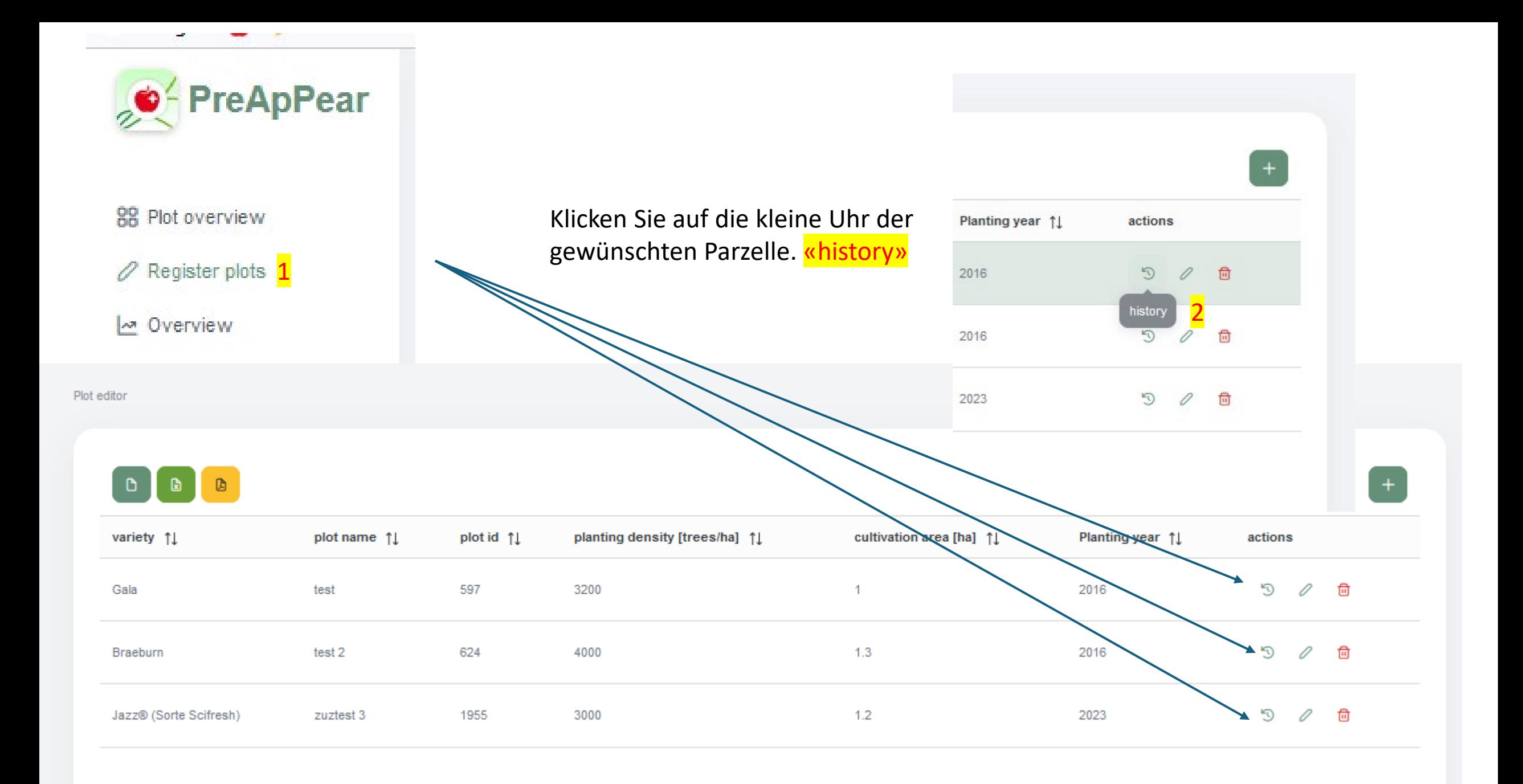

Plot history

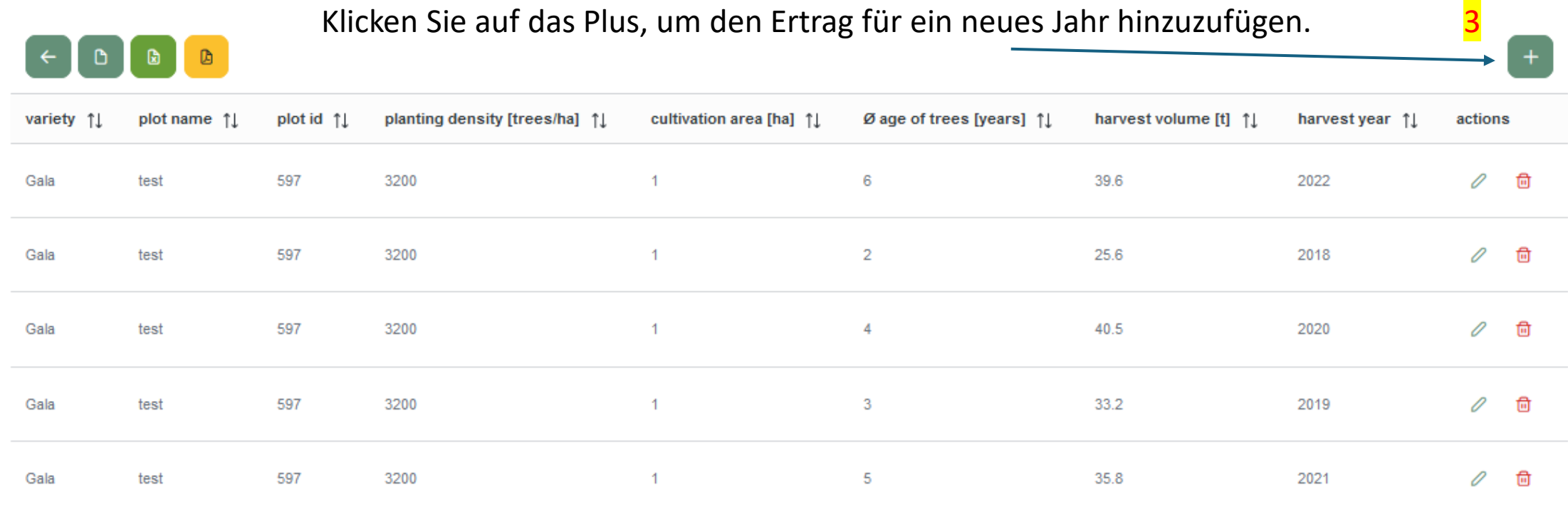

## Klicken Sie auf den Stift, um den Ertrag für ein bestehendes

Jahr hinzuzufügen/zu korrigieren $\mathbb{D}$ 

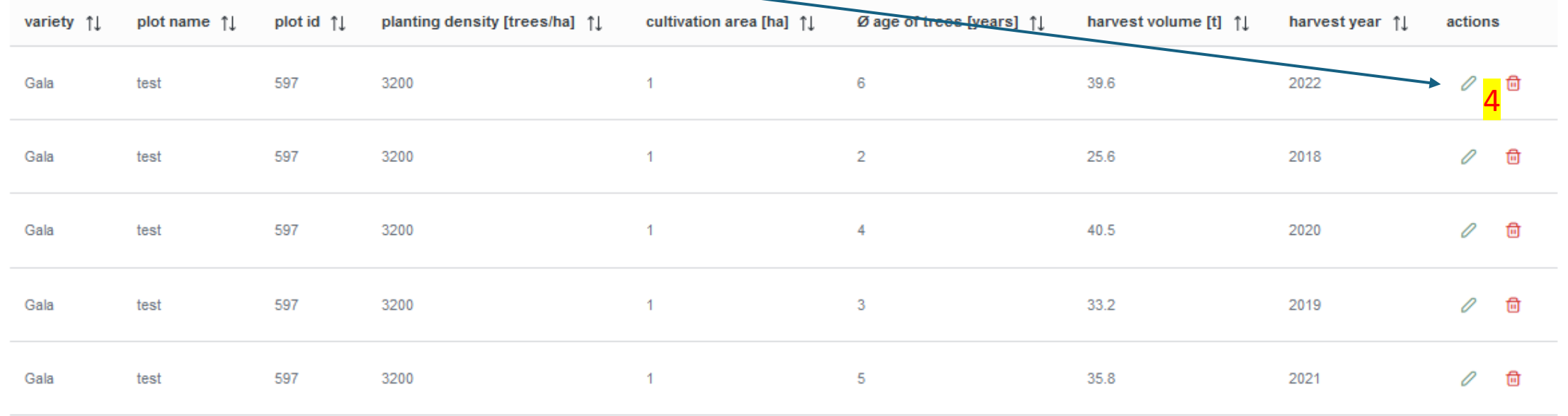

Plot history

 $\leftarrow$ 

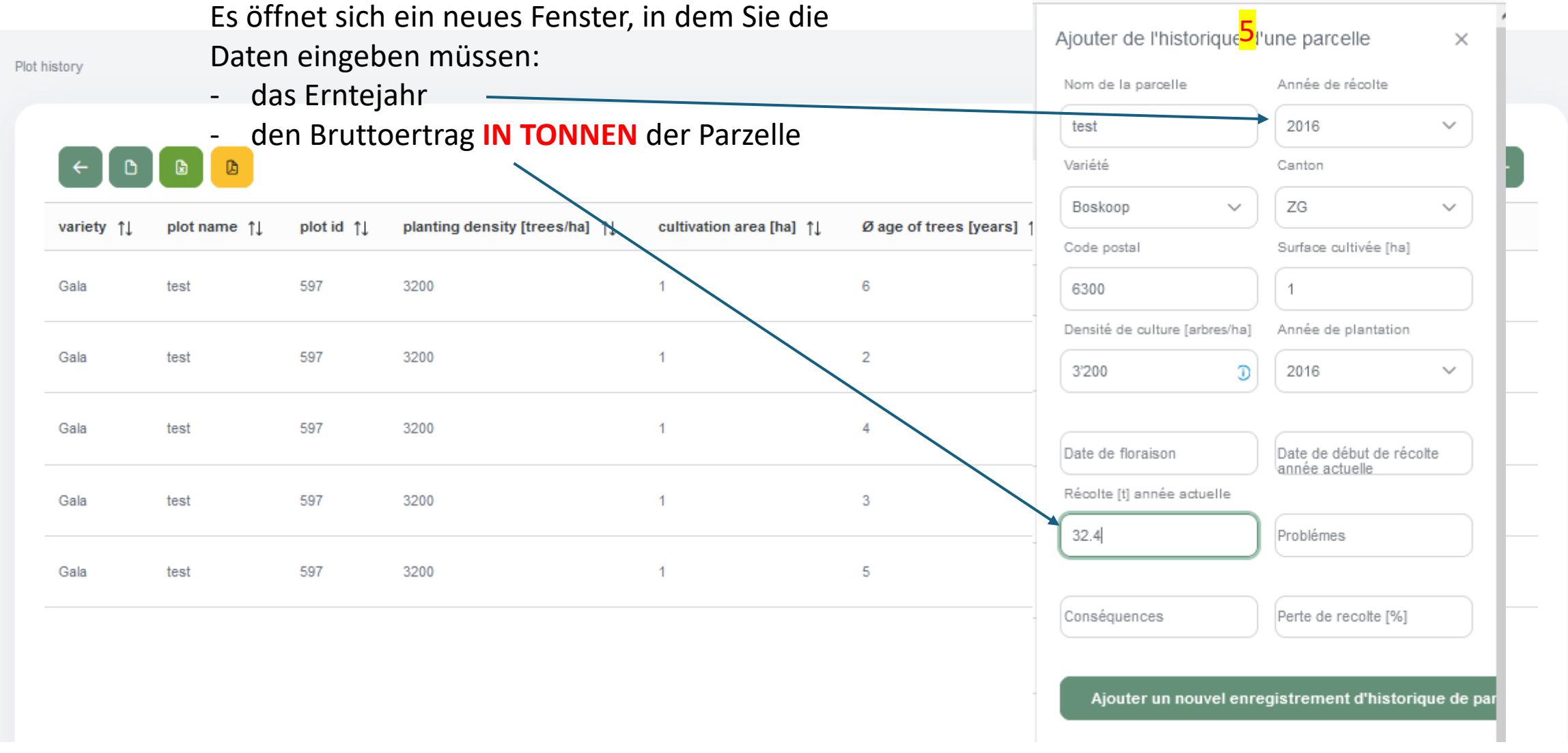